#### **Diagnose - Fehlerspeicher**

Vorausgegangene Arbeit: Motor prüfen, einregulieren (07-1100)

### **Hinweis zum Fehlerspeicher**

- Das Steuergerät HFM (N3/4) verfügt über einen Fehlerspeicher. Die Erkennung der Fehler und deren Abspeicherung wird wie folgt unterschieden: ž Fehler ständig vorhanden
- Fehler länger als 3 s vorhanden

Wackelkontaktfehler die während einer Fahrt 5' aufgetreten sind Der Fehlerspeicher bleibt auch nach Abschließen der Fahrzeugbatterie erhalten. Fehler, die nicht mehr auftreten, werden selbständig nach max. 19 Fahrten wieder

- gelöscht. Eine Fahrt ist erfolgt wenn:
- Geschwindigkeit >4 km/h Motordrehzahl >700/min

Motor für 30 s abgestellt

Die abgespeicherten Fehler können an der Prüfkupplung für Diagnose (X11**/**4) bei Zündung "EIN" oder bei "laufendem Motor" ausgelesen werden. Die Diagnose über Tastverhältnisanzeige ist entfallen.

**Hinweis zur Selbstanpassung der Gemischbildung** Bei Fahrzeugen mit KAT bestimmt die Lambdaregelung die Einspritzzeit so exakt, daß in allen Betriebszuständen das Kraftstoff-/Luft-Verhältnis immer um Lambda 1 ist (entspricht 14,7 kg Luft zu 1 kg Kraftstoff). Treten Fehler auf durch:

- 
- ž Falschluft<br>*ž* Verschleiß<br>*ž* Verschleiß Verschleiß oder Verkoken der Kraftstoff-Einspritzventile Verschleiß am Motor
- Übergangswiderstand im Luftmassenmesser Schadhaften Membrandruckregler
- $z$  Schadhaftes Umschaltventil (Regenerierung)

nimmt das Steuergerät HFM selbständig eine Korrektur der Gemischbildung vor.<br>Die Korrekturgrößen werden ständig errechnet und dauerhaft gespeichert. Die Gelbstanpassung wird mindlerlied an<br>Selbstanpassung wird mindler Rich

abgespeichert.<br>Nach Erneuern des Steuergerätes HFM oder des Stellgliedes muß der<br>mechanische Endanschlag der Drosselklappe neu erfaßt und abgespeichert werden<br>(siehe Speicher des Steuergerätes HFM zurücksetzen und neu akt **Hinweis zur Variantenkodierung Fahrzeuge ab 03/94 (HHT-Diagnosekennung** 

**ab 45)**<br>Bei dem Steuergerät HFM ist ab 03/94 eine Variantenkodierung enthalten. Die<br>Kodierung kann nur mit dem Hand-Held-Tester durchgeführt werden (automatisch<br>und manuell siehe Hinweise zum HHT - 11/4).<br>Für die Kodier

#### **Diagnose - Fehlerspeicher**

- Hinweis zur selbständigen Erkennung der Fahrzeugausführung<br>Fahrzeuge bis 02/94 (HHT-Diagnosekennung bis 42)<br>Das Steuergerät HFM erkennt bei erstmaliger Inbetriebnahme des Fahrzeuges<br>folgende Ausführungen und speichert sie
- ž KAT/ohne KAT
- Mechanisches/automatisches Getriebe 2 Moord Market Betriebe 4-Gang/5-Gang
- ž Tempomat<br>Ž Elektronisci Elektronisches Fahrpedal
- ž **J**-Ausführung
- ž (USA)-Ausführung

Nach Erneuern bzw. probeweisen Einbau des Steuergerätes HFM aus einem<br>anderen Fahrzeug müssen die gespeicherten Daten gelöscht und die Erkennung<br>neu aktiviert werden (siehe Speicher des Steuergerätes HFM zurücksetzen und n

- ž Fahrzeugtyp ž KAT
- Ohne KAT
- ž Mechanisches Getriebe 5-Gang<br>ž Automatisches Getriebe 4-Gang Automatisches Getriebe 4-Gang Automatisches Getriebe 5-Gang
- ž Tempomat<br>ž ASR
- ž ASR<sup>1</sup><br>Ž Elekt Elektronisches-Traktions-System Länderausführung

# **Steuergerät neu einlernen** (Steuergerät Programmierung)

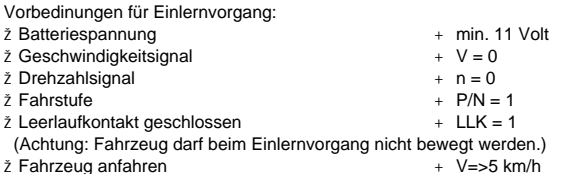

(Erst danach wird die Getriebevariante gelernt.)

Aktivierung bzw. Deaktivierung erfolgt mit der IFZ Fernbedienung.<br>Bei Fahrzeugen ab 6/96 (ausgenommen Typ 124.066 ab 3/96) ist ein<br>Fahrberechtigungssystem Stufe 2a eingebaut. Die Aktivierung bzw. Deaktivierung<br>erfolgt durc Das Öffnen und Schließen des Fahrzeuges mit dem mechanischem Schlüssel hat

**Hinweis zur selbständigen Erkennung des mechanischen Endanschlages der geschlossenen Drosselklappe (außer bei EFP oder TPM)** Der mechanische Endanschlag der geschlossenen Drosselklappe im Leerlauf wird durch das Stellglied Leerlaufregelung erfaßt und im Steuergerät HFM

#### **Diagnose - Fehlerspeicher**

#### **Hinweis zur Wegfahrsperre**

ž Beim Typ 124 mit mech. Getriebe ist ab 03/94 serienmäßig eine Wegfahrsperre<br>eingebaut, die auf das Benzin-Einspritz-und Zündsystem HFM einwirkt.<br>Durch die Wegfahrsperre wird das Relais Krattstoffpumpe und die Klemme 15 z außer Funktion. Diese Wegfahrsperre kann nur mit der IFZ-Fernbedienung aktiviert bzw.deaktiviert werden. Das Öffnen -und Schließen des Fahrzeuges mit dem mechanischen Schlüssel hat keinen Einfluß auf die Wegfahrsperre. Das Steuergerät HFM und das Steuergerät IFZ sind fest durch einen ldentifizierungs-Code miteinander verriegelt. Diese Identifizierung kann nicht<br>gelöscht werden (siehe HHT Istwerte "Fahrberechtigungssystem" Menüpunkt 3/6).<br>Ein **probeweises Austauschen des Steuergerätes HFM oder Steuerger** 

- ž Fahrberechtigungssystem Stufe 2 bzw. 2a (FBS)<br>Nach Erneuern des Steuergeätes ME muß nach der Variantencodierung<br>zusätzlich die Identifizierung durchgeführt und die Fahrzeug.-Ident.-Nr.<br>eingegeben werden (siehe HHT Istwer Menüpunkt 3/6).
- $\check{z}$  Korrekturprogramm für Typen 129,140 ab 6/95 (außer  $\text{I}\text{I}\text{I}\text{I}\text{I}$ , ASR) und **Typ 210**
- Mit dem HHT können folgende Korrekturen vorgenommen werden:<br>1. Korrektur der Zündung für verschiedene Kraftstoffe (ROZ)<br>2. Korrektur der Kraftstoffmenge bei Beanstandung (MKV)<br>3. Korrektur der Leerlaufdrehzahl in Wählhebel
- 
- 5. CO-Einstellung für Fahrzeuge ohne KAT

**Hinweis zum Fahrberechtigungssystem Stufe 2 bzw. Stufe 2a (FBS)** Bei Fahrzeugen bis 5/96 ist ein Fahrberechtigungssystem Stufe 2 eingebaut. Die

keinen Einfluß auf das Fahrberechtigungssystem. Beim Typ 124.066 ab 3/96 wird das Steuergerät Infrarot FBS vom Steuergerät

Wird für Prüfzwecke ein neues Steuergerät HFM eingebaut, so dürfen nur

- ž Variantenkodierung mit HHT ab 03/94.(HHT-Diagnosekennung ab 45)<br>a) Vor Ausbau des Steuergerätes HFM, vorhandene Kodiernummer mit HHT<br>(Menüpunkt 6 "Variantenkodierung") auslesen und speichern. Nach Einbau des<br>neuen Steuer
	- b) Wenn sich die Kodiernummer **nicht** auslesen läßt, ist die Fahrzeugausführung festzustellen, die entsprechende Kodiernummer dem ET-Mikrofilm, Gruppe 54 zu entnehmen und mit dem HHT manuell
	-
	- Kodiernummer vom getauschten Steuergerät auslesen und notieren. Kodiernummer vom Orignalsteuergerät in das getauschte Steuergerät
	- eingeben. Funktionprüfung durchführen. Vor Rückbau des Steuergerätes die eingangs ausgelesene Kodiernum
	- ž Steuergerät umbauen.

Infrarotfernbedienung angesteuert.  $\Delta$ fest miteinander verriegelt werden.

maximal 40 Startvorgänge durchgeführt werden, da anschließend die Steuergeräte

Zusätzlich muß die Identifizierung eingeleitet und die Fahrzeug.-Ident.-Nr eingetragen werden. (siehe HHT Istwerte "Fahrberechtigungssystem" Menüpunkt 3/6).

**Diagnose - Fehlerspeicher**

### **Hinweise zum HHT**

1) Vorbedingungen zur Prüfung beachten, siehe - 22. 7) nur bis ca. 2/95 möglich

- **Fehlersuche mit HHT**
- Fehlerspeicher: Aktuelle Fehler wählen<br>Wenn sich der aktuelle Zustand ändert, z.B. durch Wackeln an einer<br>Steckverbindung, wird die Änderung optisch und akustisch gemeldet, so daß<br>eine Fehlersuche direkt mit dem HHT erfolg **Wackelkontakte**
- Wackelkontakte werden abgespeichert, wenn sie in einem bestimmten Zeitabschnitt mehrere Male auftreten. Sie können deshalb nur als gespeicherte Fehler und nie als aktuelle Fehler auftreten.
- **Sollwerte** Sämtliche Sollwerte zu den im HHT angezeigten Istwerten befinden sich im Diagnose-Handbuch Motor Band 1 Kapitel A.<br>2 **Istwerte Temperatur Kühlmittel Temperatur Ansaugluft und Luftmasse**<br>Bei Unterbrechung oder Kurzschluß wird vom aktuellen Istwert sofort auf einen<br>Ersatzwert umgeschaltet, der se
- nicht klar erkennbar. Ein Auslesen des Fehlers ist nur über den Fehlerspeicher möglich.<br>Istwert Motordrehzahl
- ž **Istwert Motordrehzahl**<br>Bei der Motordrehzahl erscheint auf dem HHT-Display links der vom<br>Steuergerät errechnete Leerlaufdrehzahl-Sollwert und rechts der Drehzahl-<br>Istwert. Beide Werte sollten nur geringfügig voneinander abweichen. Die zulässigen Toleranzen sind noch nicht festgelegt.

1) Vorbedingungen zur Prüfung beachten, siehe - 22. 7) nur bis ca. 2/95 möglich

- **Hinweis** Bei Rückgabe des neuen Steuergerätes an das ET-Lager muß die Kodiernummer gelöscht werden.
	- einzugeben.
		- c) Bei probeweisen Einbau des Steuergerätes aus einem anderen Fahrzeug<br>mit gleicher Teil-Nr. aber anderer Kodiernummer (nur bis 12/94 außer Typ<br>124 möglich) ist folgendes zu beachten:<br>2 Kodiernummer des beanstandeten Fahrz
		-
		-
		- mer eingeben.

#### **Diagnose - Fehlerspeicher**

### **Hinweise zum HHT (Fortsetzung)**

1) Vorbedingungen zur Prüfung beachten, siehe - 22. 7) nur bis ca. 2/95 möglich

#### **Diagnose - Fehlerspeicher**

#### **Vorbedingungen zur Prüfung mit Impulszähler**

**Hinweis: Der Fehlerspeicher kann mit dem Impulszähler nur bei Fahrzeugen bis HHT-Diagnosekennung 46 ausgelesen werden. Bei Fahrzeugen ab HHT-Diagnosekennung 49 (Inkrementsteuerung) nur noch mit HHT möglich!** Impulszähler an der Prüfkupplung für Diagnose (X11/4) nach Anschlußschema anschließen.

- **Fehlerspeicher auslesen**
- a) Zündung: **EIN** b) Starttaste 2-4 s drücken.
- 
- c) Fehlercode ablesen und notieren. d) Starttaste erneut drücken.
- e) Fehlercode ablesen. Punkte d) und e) sooft wiederholen, bis der erste Fehlercode wieder erscheint.

#### **Fehlerspeicher löschen**

- a) Starttaste 2-4 s drücken ("Fehlercode" erscheint). b) Starttaste 6-8 s drücken, dadurch wird der vorher angezeigte Fehler gelöscht.
- c) Punkte a) und b) sooft wiederholen, bis Fehlercode *"I"* (kein Fehler erscheint).
- **Speicher des Steuergerätes HFM zurücksetzen und neu aktivieren**
- a) Fehlerspeicher löschen. b) Nach Erscheinen des Fehlercodes *"I"* die Starttaste zwischen 6 und 8 s
- drücken.
- c) Zündung ausschalten und mind. 2 s warten. d) Zündung einschalten und mind. 10 s warten, dann erst Motor starten.
	-

#### **Hinweis**

1) Vorbedingungen zur Prüfung beachten, siehe - 22. 7) nur bis ca. 2/95 möglich

Bei Steuergeräten der Fa. Bosch bis 8/93 muß zum Löschen der Fehler die Starttaste 5-6 s bzw. beim Speicher zurücksetzen und neu aktivieren 8-9 s gedrückt werden.

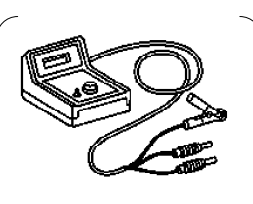

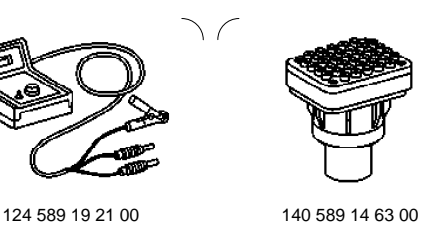

**Diagnose - Fehlerspeicher**

### **Handelsübliche Werkzeuge bzw. Prüfgeräte, MB-Prüfgeräte** (siehe Betriebsmittel-Handbuch)

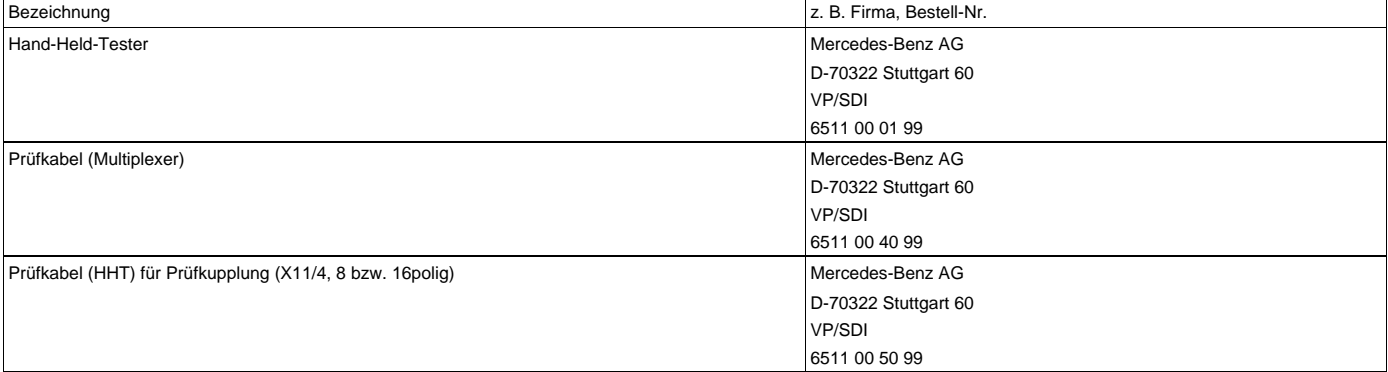

#### **Diagnose - Fehlerspeicher**

P07-5730-57A

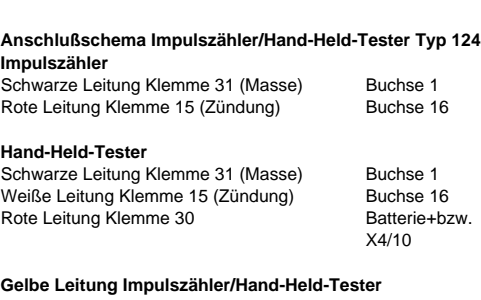

Steuergerät HFM Buchse 8<br>Elektronisches Fahrpedal/Tempomat (SA) Buchse 14 Elektronisches Fahrpedal/Tempomat (SA) Diagnosemodul (nur USA) Buchse 3

Bild 1

013 Impulszähler (wahlweise mit Hand-Held-Tester 087) 087 Hand-Held-Tester (wahlweise mit Impulszähler 013) X11/4 Prüfkupplung für Diagnose 16polig (Impulssignal)

3) Bei Fahrzeugen in Australien-Ausführung ist die Impulsanzeige *"35"* **kein Fehler**, da keine Luftpumpe eingebaut ist. nur bis ca. 2/95 möglich

**Diagnose - Fehlerspeicher**

P07-5925-57

#### **Anschlußschema Impulszähler/Hand-Held-Tester Typ 129, 140, 202 und 210**

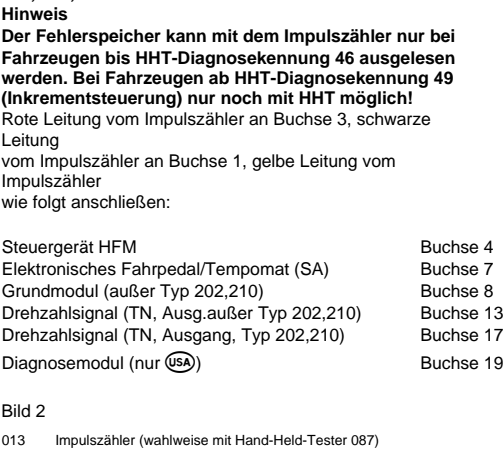

013 Impulszähler (wahlweise mit Hand-Held-Tester 087) 075 Adapter Impulszähler 087 Hand-Held-Tester (wahlweise mit Impulszähler 013) 094 Multiplexkabel X11/4 Prüfkupplung für Diagnose 38polig (Impulssignal)

### **Diagnose - Fehlerspeicher**

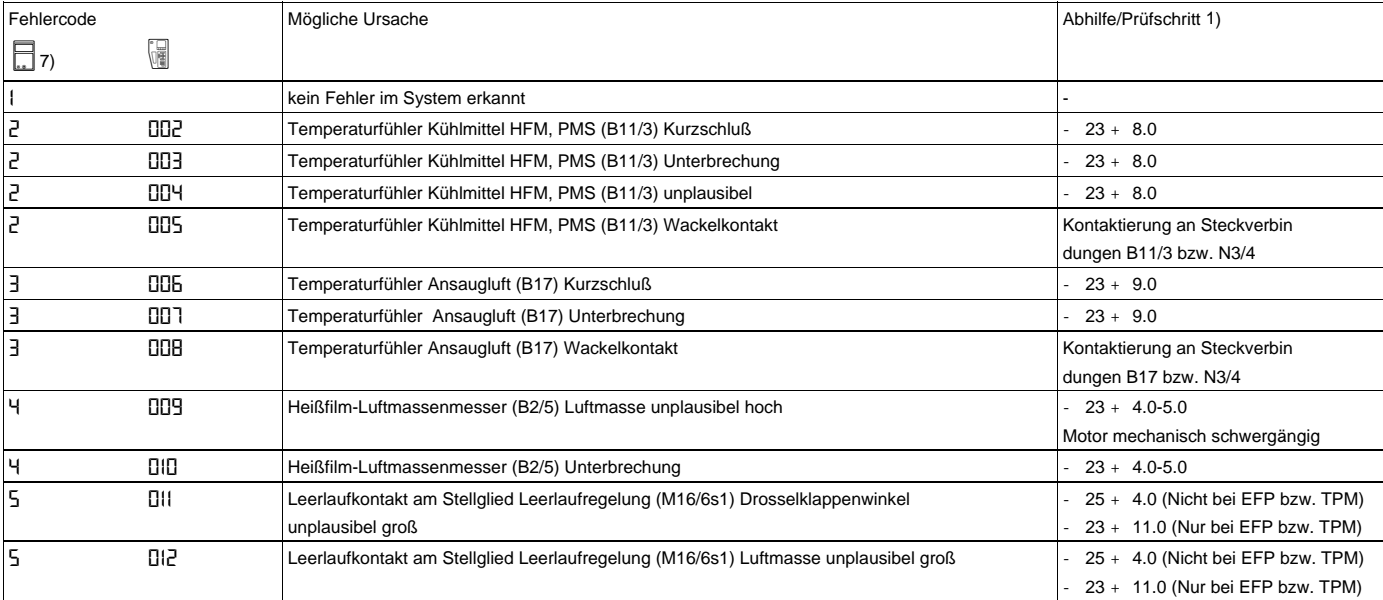

1) Vorbedingungen zur Prüfung beachten, siehe - 22. 5) ab 01/94

6) ab 12/94. Beim Typ 140/210 (CO kann bei Fahrzeugen vom Zeitraum 09/95 bis 11/95 der Fehlercode 116 angezeigt werden, obwohl kein Fehler vorliegt 7) nur bis ca. 2/95 möglich

1) Vorbedingungen zur Prüfung beachten, siehe - 22. 7) nur bis ca. 2/95 möglich

### **Diagnose - Fehlerspeicher**

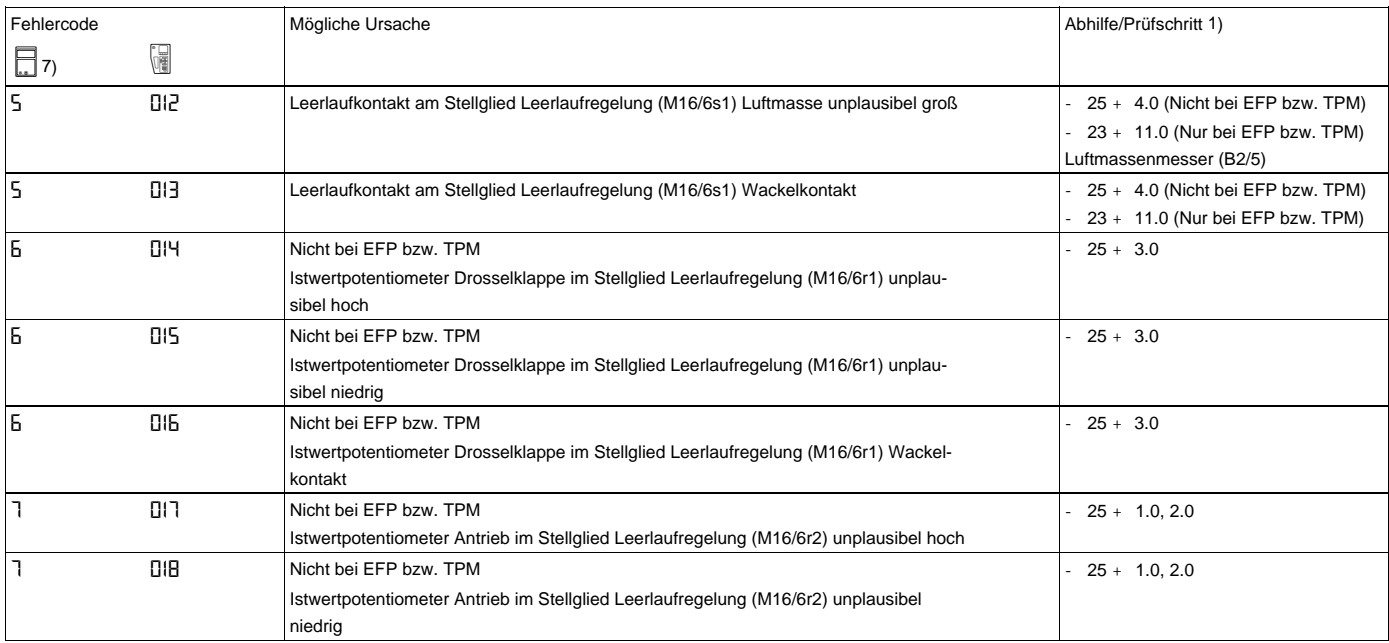

#### **Diagnose - Fehlerspeicher**

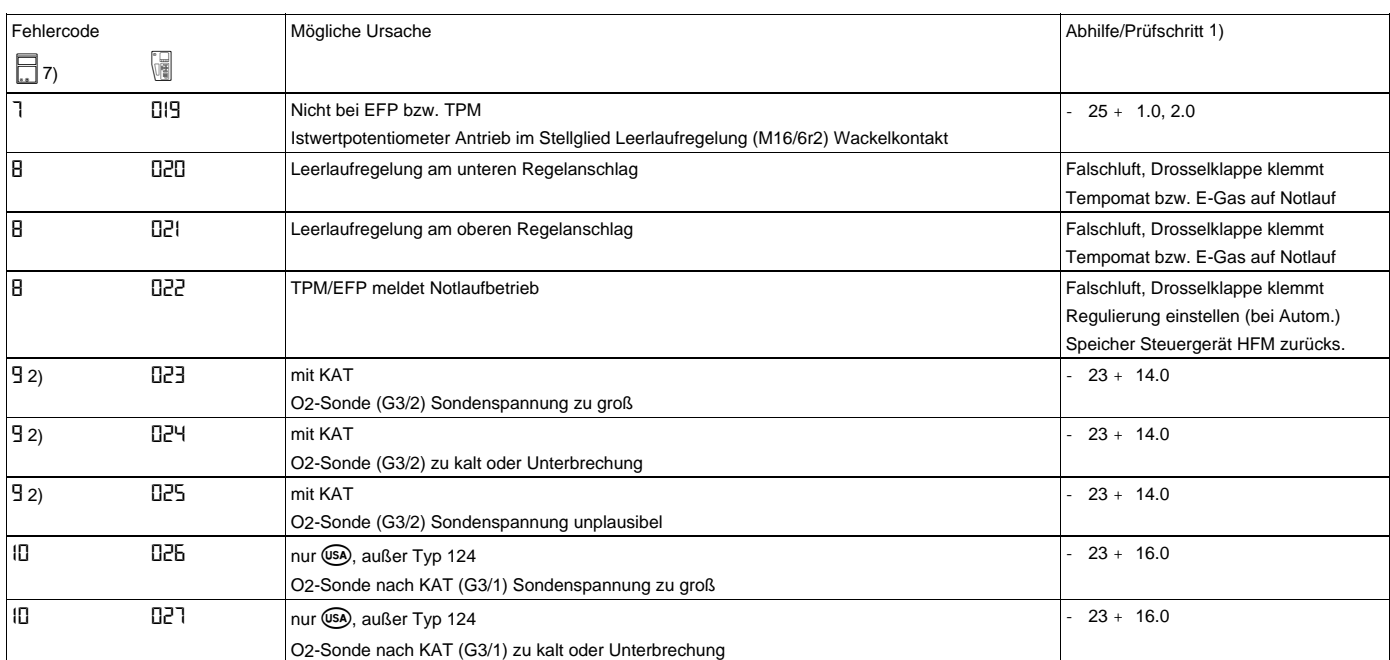

2) Der Fehlercode "9" kann bis 12/92 angezeigt werden, obwohl kein Fehler vorliegt. 7) nur bis ca. 2/95 möglich

### **Diagnose - Fehlerspeicher**

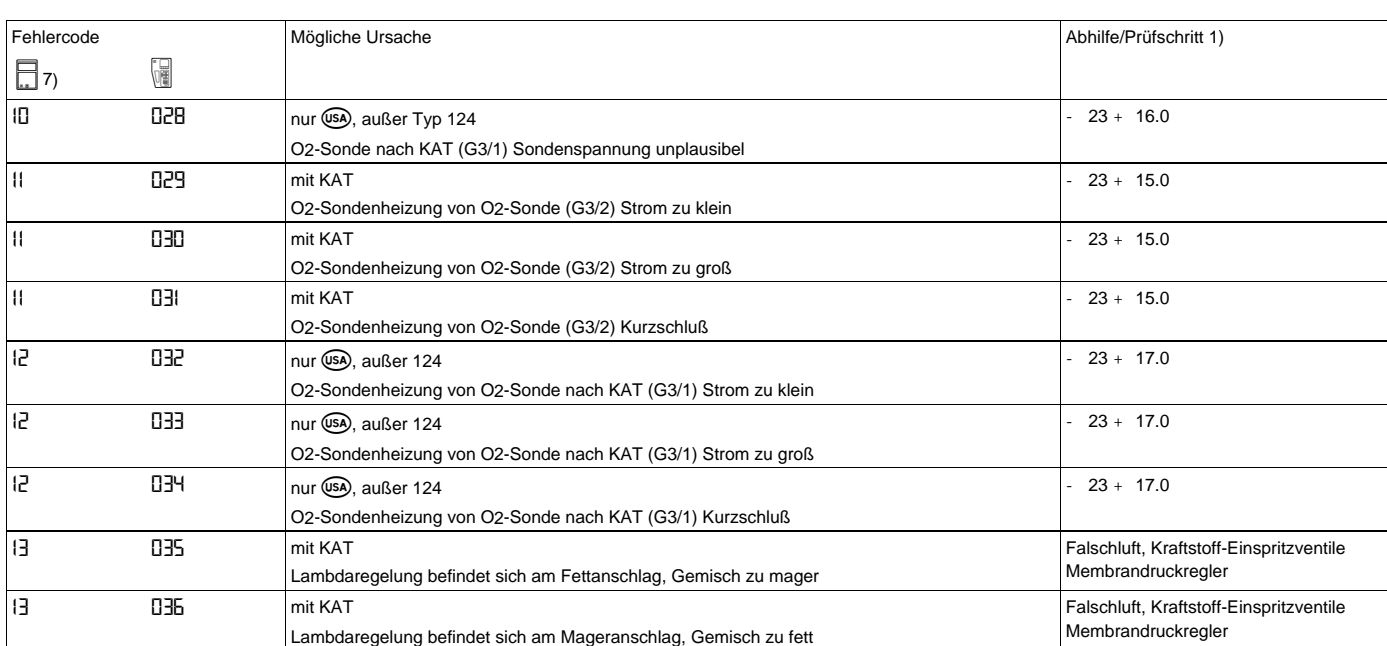

1) Vorbedingungen zur Prüfung beachten, siehe 22. 7) nur bis ca. 2/95 möglich

**Diagnose - Fehlerspeicher**

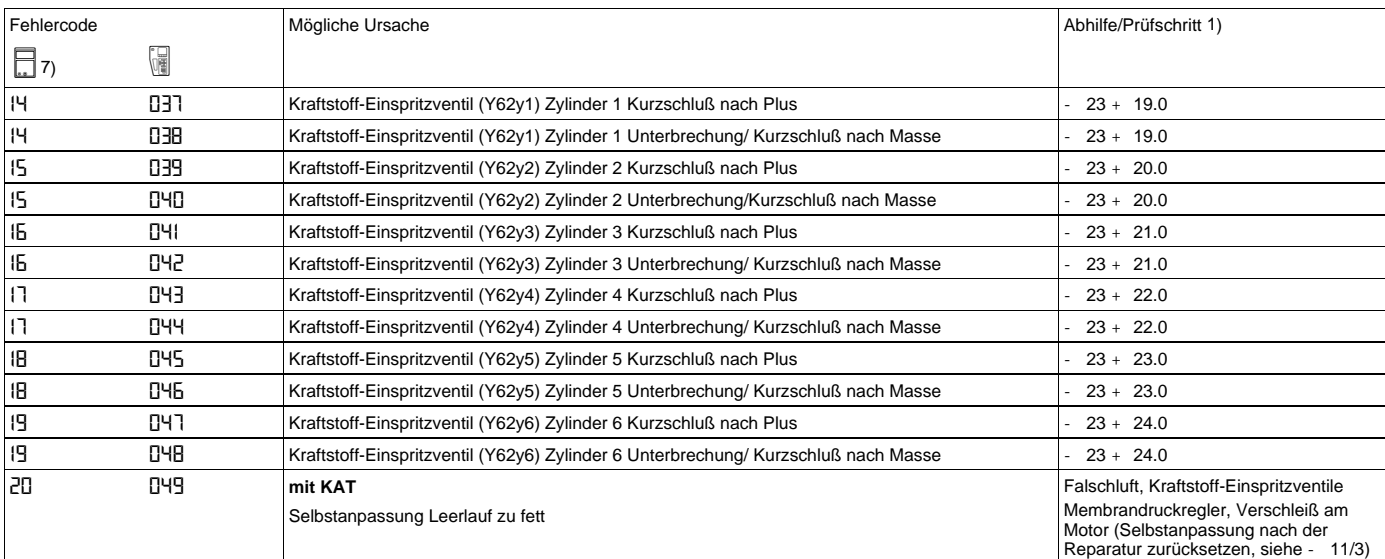

# **Diagnose - Fehlerspeicher**

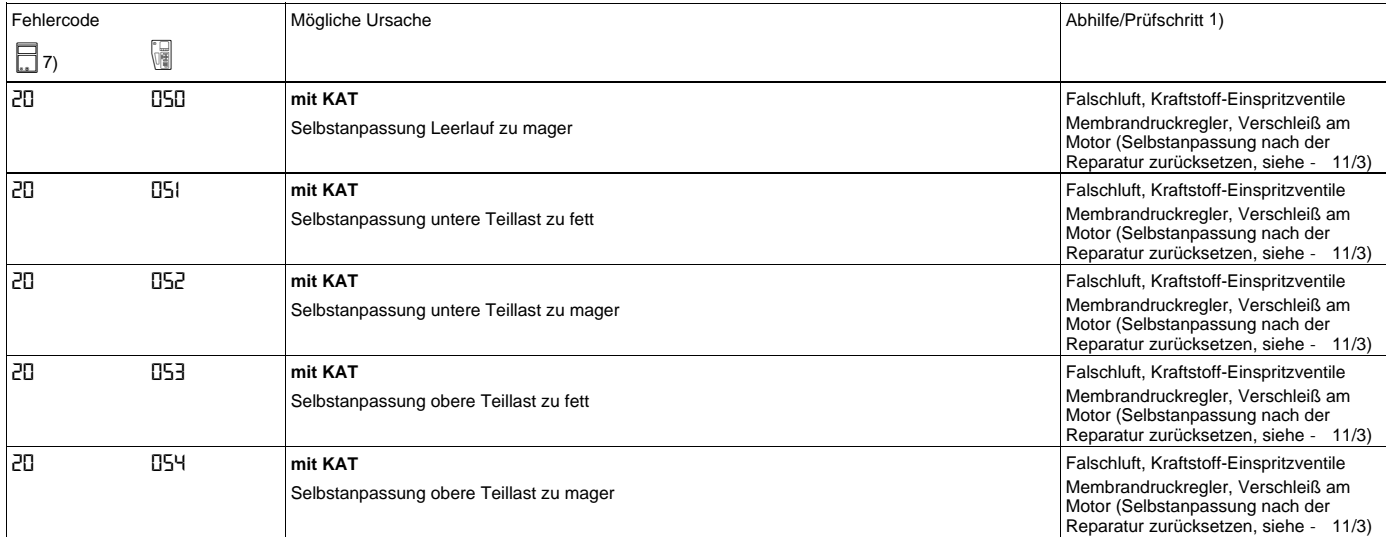

# 1) Vorbedingungen zur Prüfung beachten, siehe 22. 7) nur bis ca. 2/95 möglich

### **Diagnose - Fehlerspeicher**

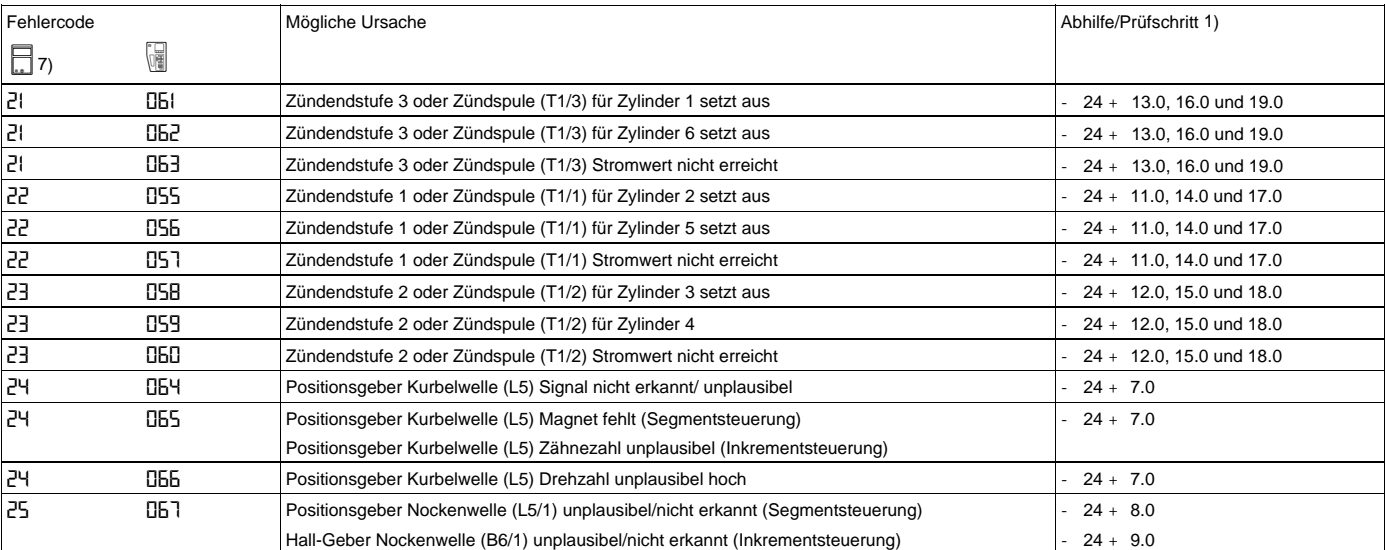

### **Diagnose - Fehlerspeicher**

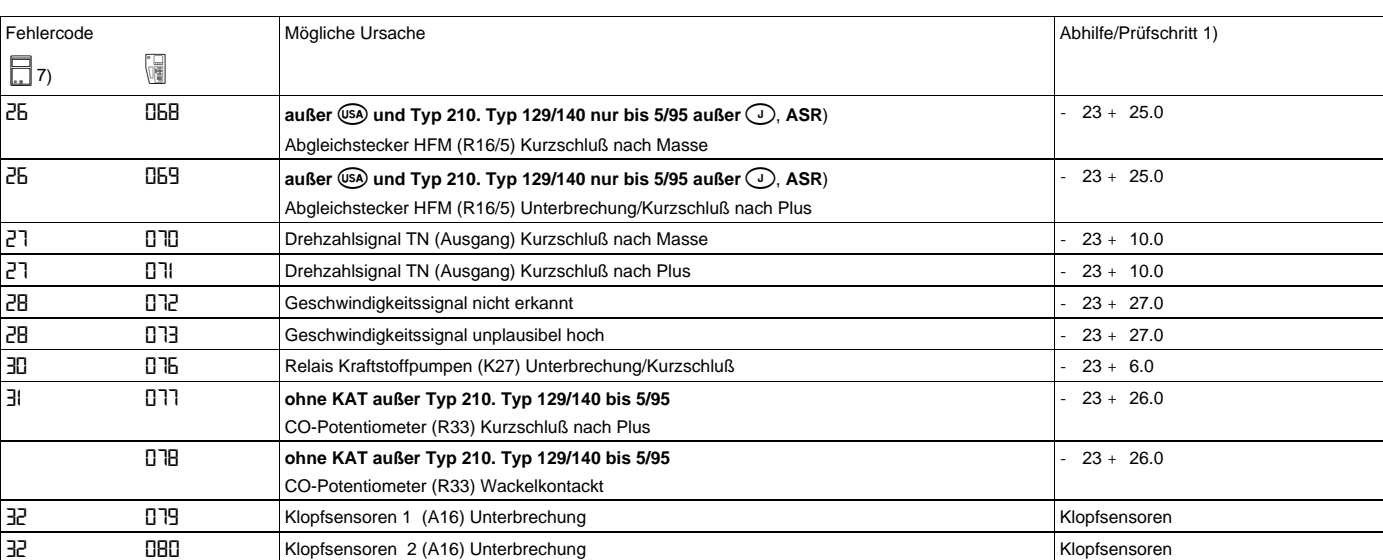

1) Vorbedingungen zur Prüfung beachten, siehe 22. 7) nur bis ca. 2/95 möglich

# **Diagnose - Fehlerspeicher**

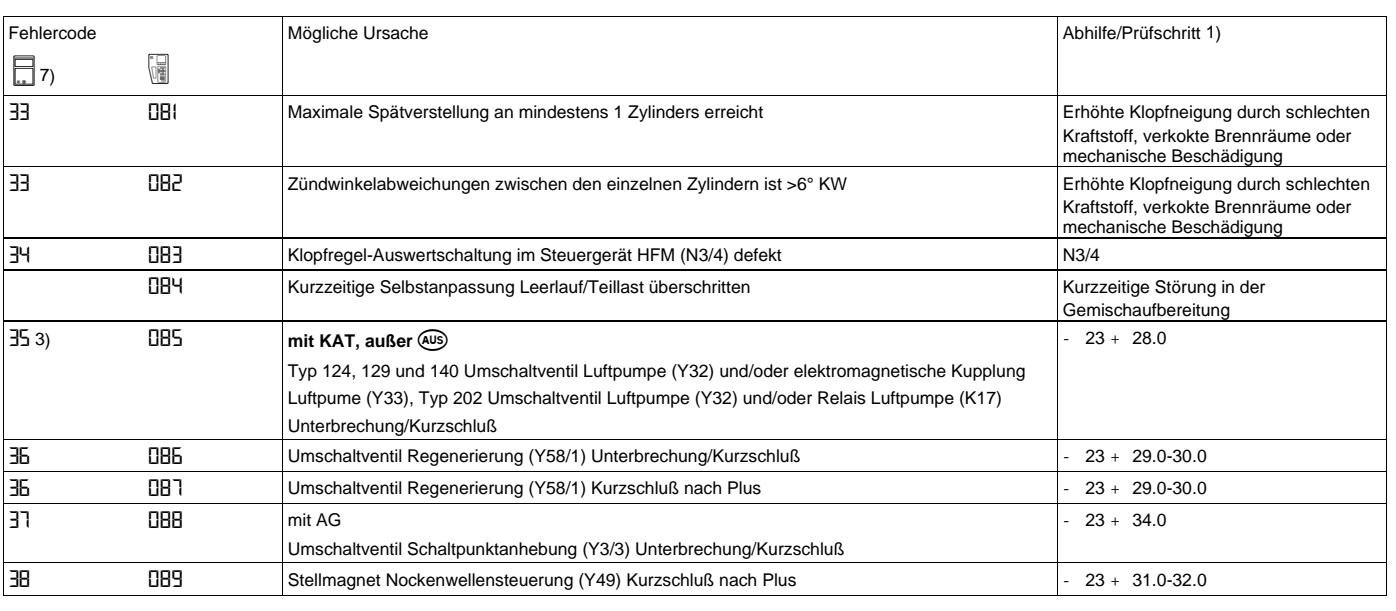

1) Vorbedingungen zur Prüfung beachten, siehe - 22.

### **Diagnose - Fehlerspeicher**

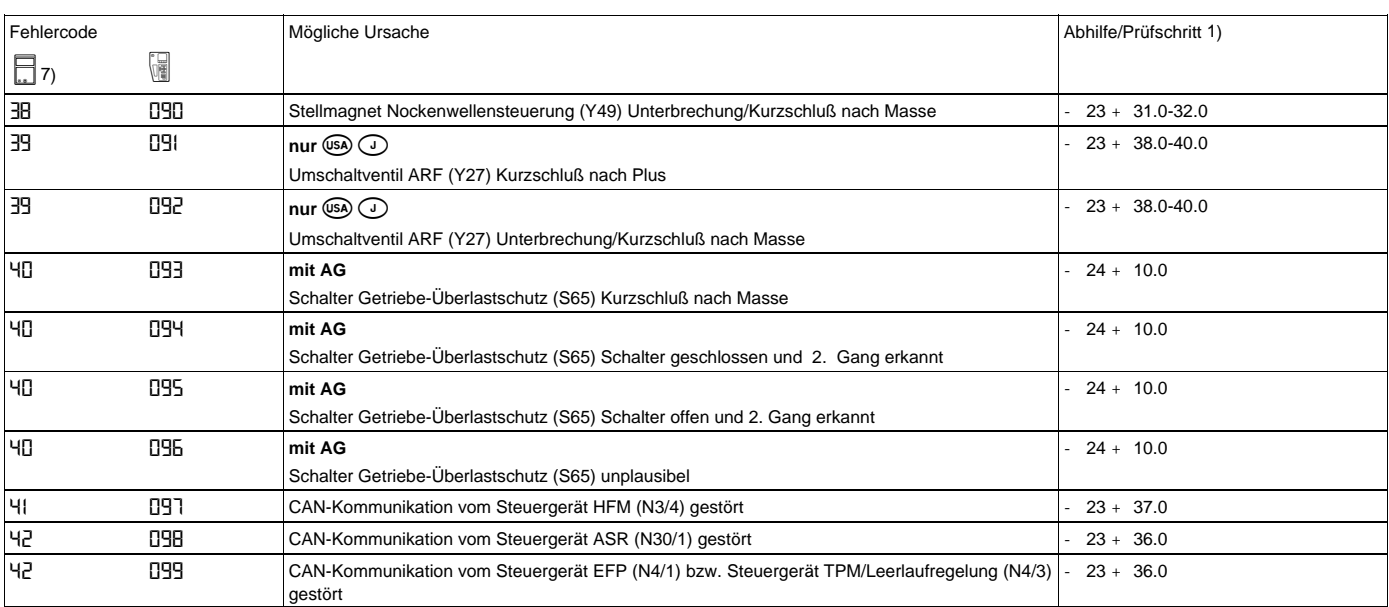

1) Vorbedingungen zur Prüfung beachten, siehe 22. 7) nur bis ca. 2/95 möglich

## **Diagnose - Fehlerspeicher**

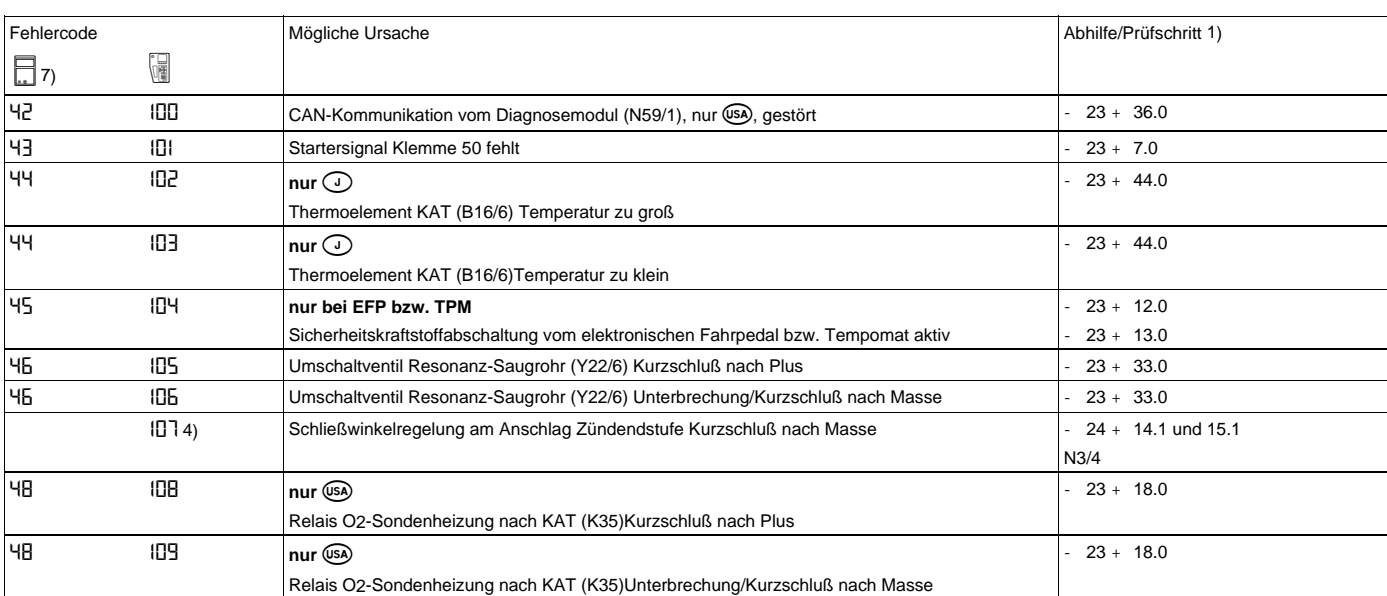

1) Vorbedingungen zur Prüfung beachten, siehe - 22.

4) ab 06/93 5) ab 01/94 7) nur bis ca. 2/95 möglich

### **Diagnose - Fehlerspeicher**

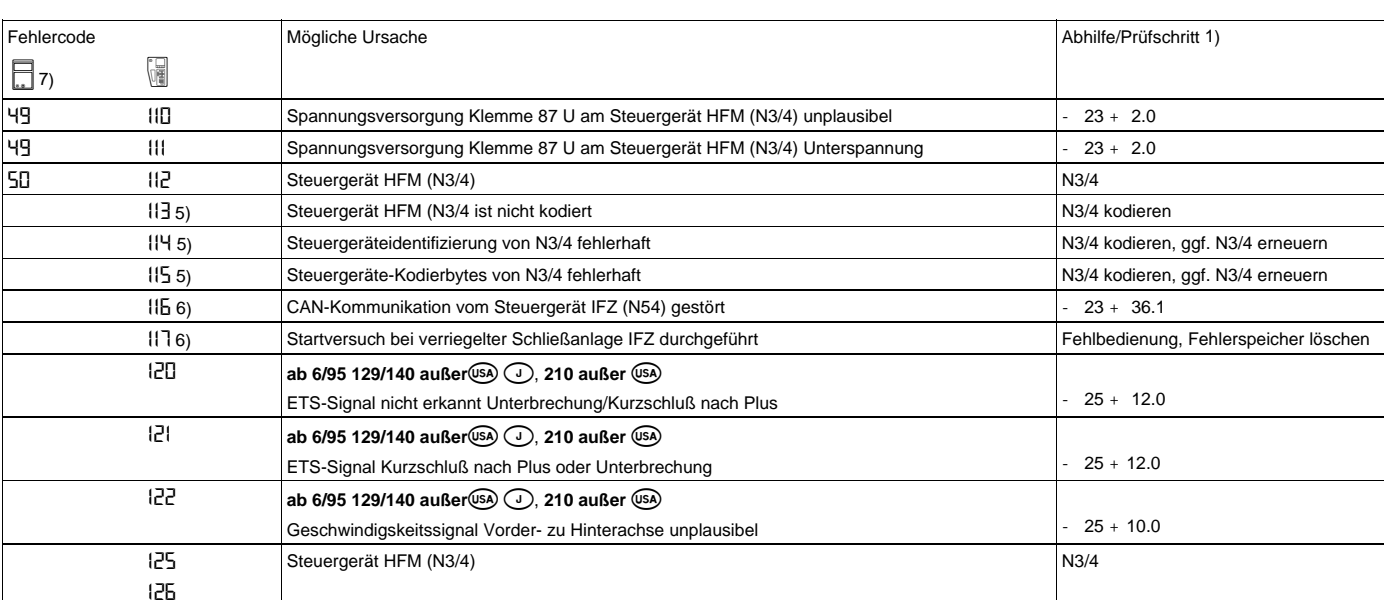

cfsdsdds

# **Diagnose - Fehlerspeicher**

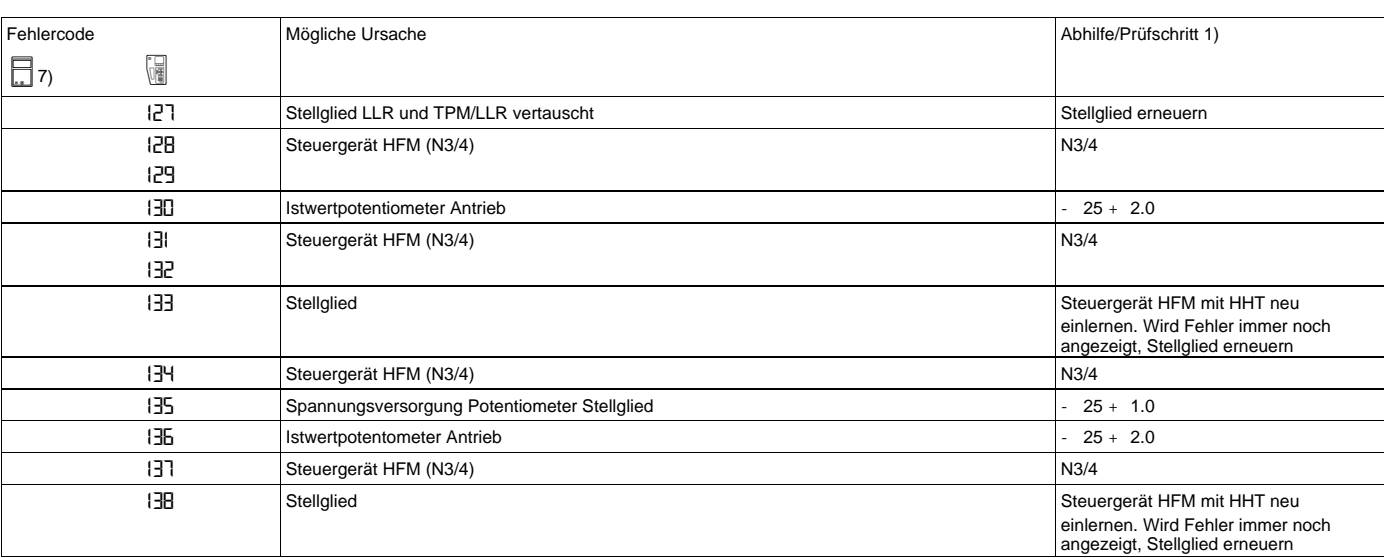

### **Diagnose - Fehlerspeicher**

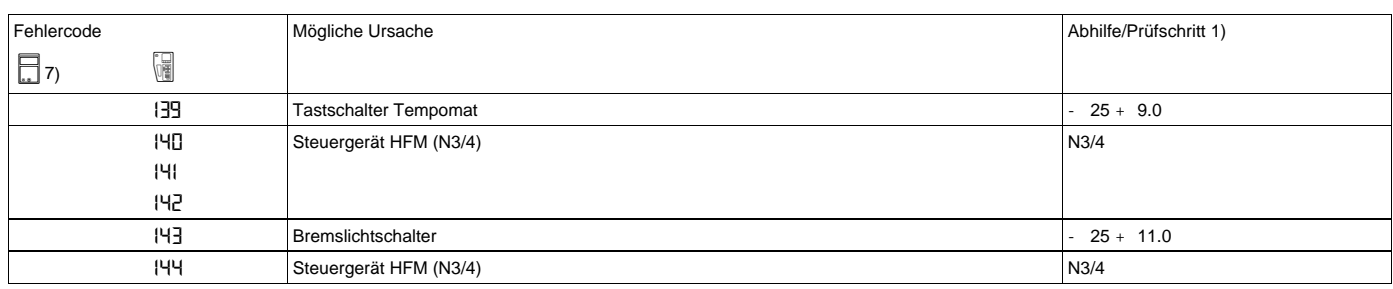